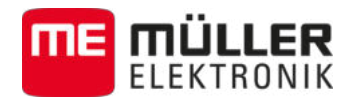

# Instrukcja montażu i obsługi

# SPRAYDOS

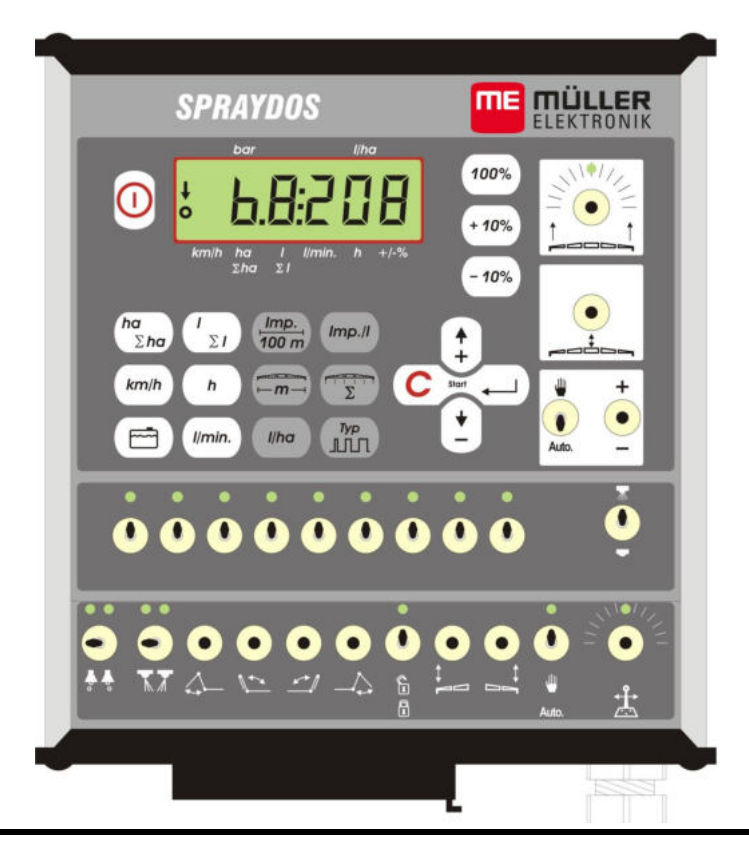

Wersja: V.20150309

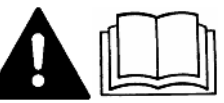

30221020-02-PL Przeczytaj uważnie i stosuj się do wszystkich wskazówek bezpieczeństwa w tej instrukcji.

Zachowaj instrukcję by móc korzystać z niej w przyszłości.

# **Nota redakcyjna**

Dokument: Instrukcja montażu i obsługi Produkt: SPRAYDOS Numer dokumentu: 30221020-02-PL Język oryginału: Niemiecki

Müller-Elektronik GmbH & Co.KG Franz-Kleine-Straße 18 33154 Salzkotten Niemcy Tel: ++49 (0) 5258 / 9834 - 0 Telefax: ++49 (0) 5258 / 9834 - 90 Email: info@mueller-elektronik.de Strona internetowa: http://www.mueller-elektronik.de

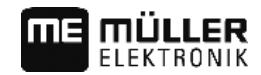

# Spis treści

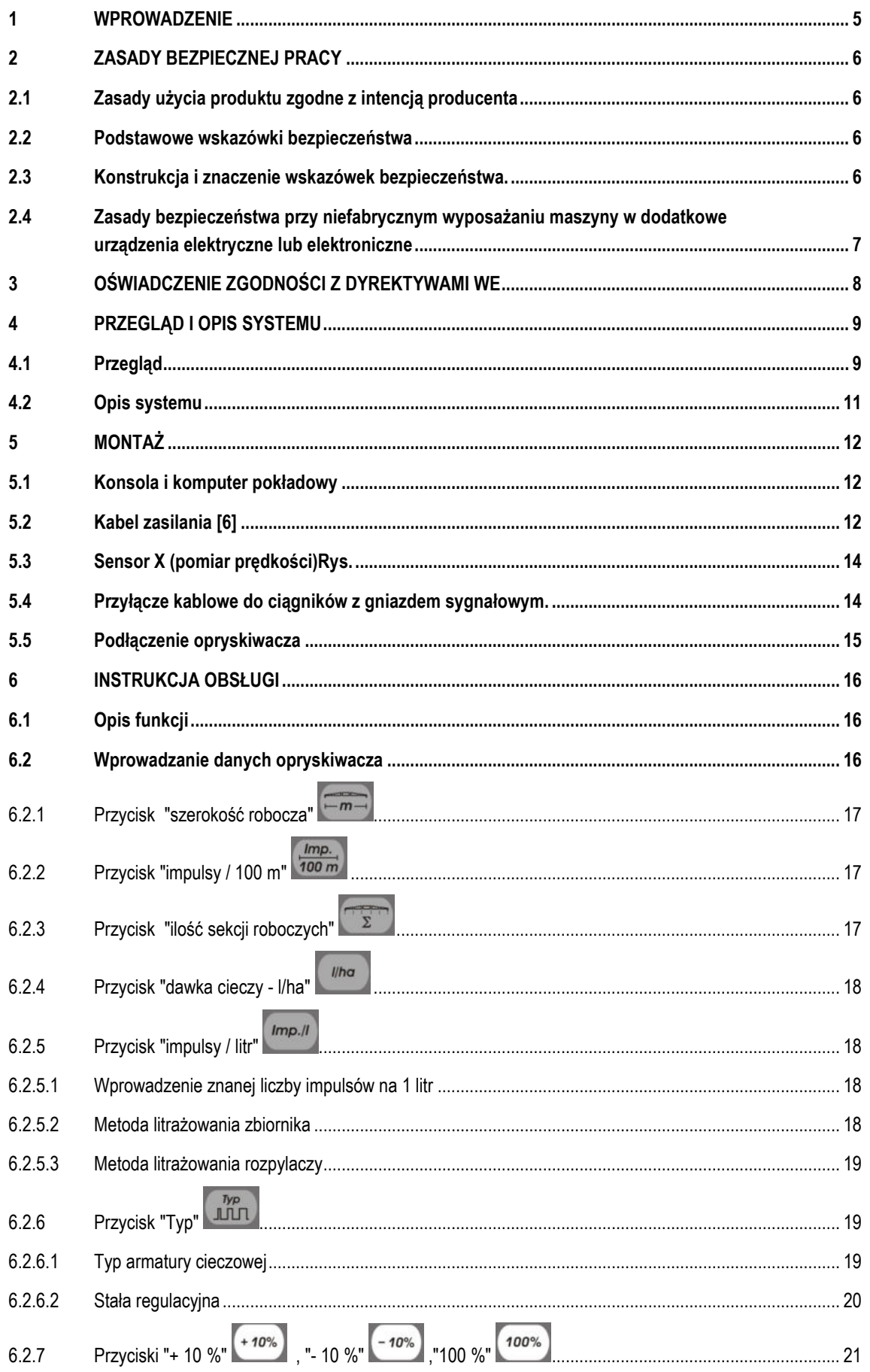

# **THE MÜLLER**

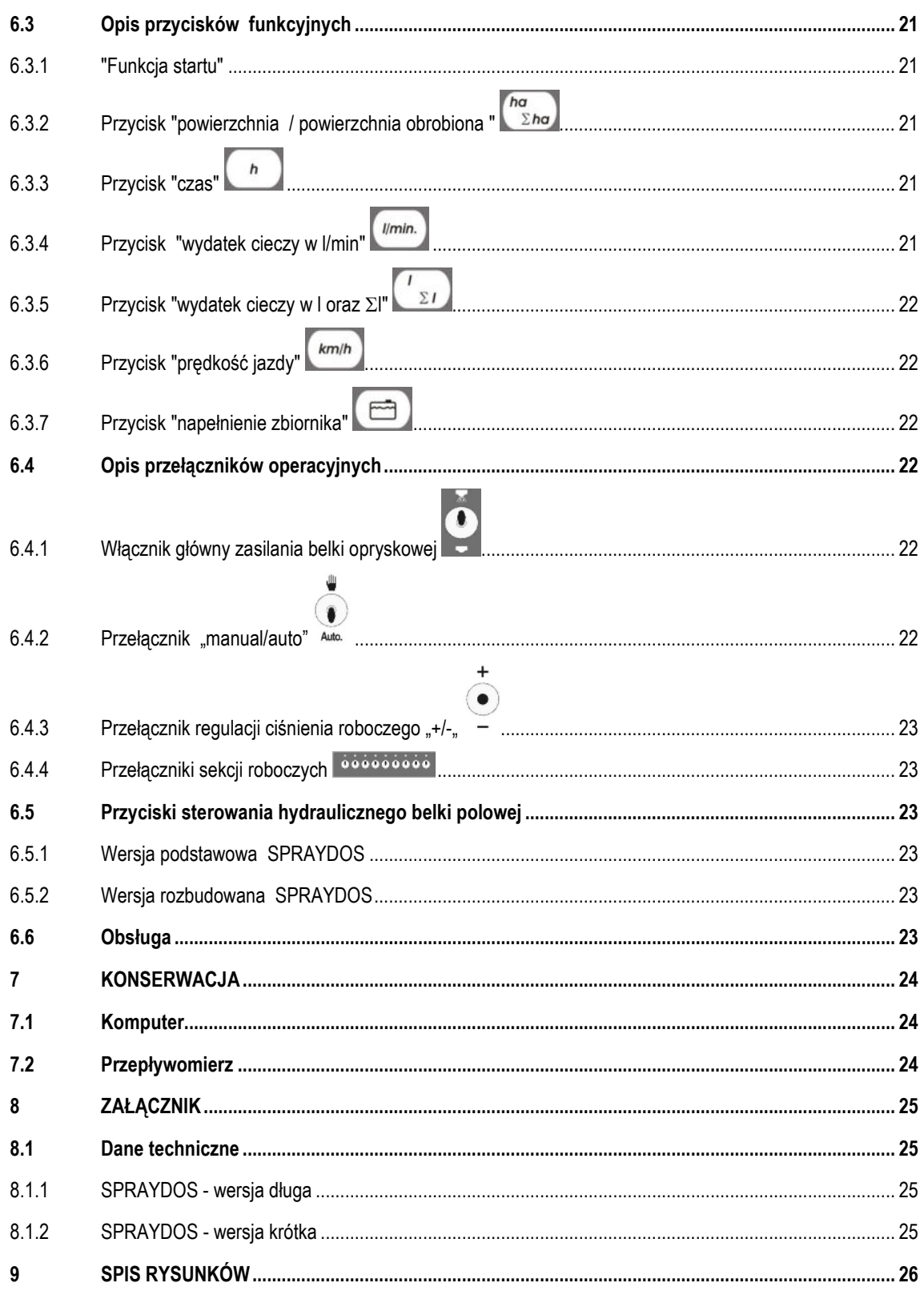

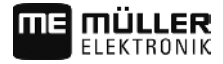

# **1 Wprowadzenie**

Komputer pokładowy SPRAYDOS jest nową konstrukcją elektronicznego układu sterującego opracowaną na bazie wyprodukowanego w tysiącach sztuk komputera SPRAY-Control. SPRAYDOS obsługuje do 9 sekcji roboczych opryskiwacza z włącznikiem głównym oprysku belki polowej, posiada ręczną lub automatyczną regulację dawki cieczy oraz do 4 funkcji obsługi hydrauliki opryskiwacza (w wersji rozbudowanej - do 10 kolejnych funkcji hydrauliki oraz znacznik piany i rozpylacze krańcowe). Równocześnie wyświetlacz prezentuje aktualną prędkość roboczą agregatu oraz aktualną dawkę cieczy roboczej na ha.

Jeżeli zainstalowano elektroniczny czujnik ciśnienia, zamiast prędkości roboczej wyświetlana jest stale wartość ciśnienia roboczego. W tym przypadku prędkość robocza wyświetlana jest po naciśnięciu przycisku "km/h" przez ok. 5 sekund. Przyciskami + i - można dopasowywać żądaną dawkę co 10%. Powrót do zaprogramowanej dawki cieczy realizowany jest po naciśnięciu przycisku "100%". Żądana dawka cieczy realizowana jest precyzyjnie również przy zmieniającej się dynamicznie prędkości roboczej.

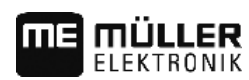

### **2 Zasady bezpiecznej pracy**

### **2.1 Zasady użycia produktu zgodne z intencją producenta**

- Urządzenie SPRAYDOS należy stosować wyłącznie w zakresie prac rolniczych oraz sadowniczych. Stosowanie urządzenia w innych obszarach zastosowania wyłącza odpowiedzialność producenta za ewentualne powstałe szkody.
- Producent nie odpowiada wtedy za żadne uszkodzenia rzeczy lub ludzi. Wszelka odpowiedzialność i ryzyko z tym związane spada na użytkownika.
- Do zasad użycia zgodnych z zastosowaniem produktu należy również stosowanie się do wszystkich opisanych przez producenta warunków użytkowania.
- Należy stosować się do uznanych zasad BHP oraz pozostałych zasad bezpiecznej pracy w przemyśle, rolnictwie i kodeksu drogowego. Wszystkie przeróbki urządzenia przeprowadzone przez użytkownika wykluczają odpowiedzialność producenta.

### **2.2 Podstawowe wskazówki bezpieczeństwa**

Należy się stosować do następujących zaleceń i wymogów:

- Nigdy nie usuwaj żadnych elementów zabezpieczających lub oznaczeń.
- Przed pierwszym użyciem SPRAYDOS zapoznaj się z Instrukcją obsługi. Dotyczy to również innych użytkowników produktu!
- Koniecznie wyłącz zasilanie urządzenia w trakcie jakichkolwiek czynności konserwacyjnych i serwisowych.
- Nie przeprowadzaj konserwacji lub napraw przy załączonym urządzeniu.
- Przy pracach spawalniczych wykonywanych przy ciągniku lub maszynie z nim zagregatowanej konieczne jest odłączenie zasilania do urządzenia SPRAYDOS
- Czyszczenie komputera SPRAYDOS wykonuj wyłącznie przy użyciu miękkiej ścierki zwilżonej niewielką ilością czystej wody lub środka do mycia szyb.
- Wciskaj przyciski tylko opuszką palca. Nie wciskaj przycisków paznokciami.
- Jeżeli któryś z zapisów niniejszej Instrukcji jest niezrozumiały, skontaktuj się w celu uzyskania koniecznych wyjaśnień ze sprzedawcą urządzenia SPRAYDOS lub serwisem firmy Müller-Elektronik.
- Przeczytaj dokładnie wszystkie zalecenia zawarte w niniejszej Instrukcji obsługi
- Naucz się obsługi urządzenia SPRAYDOS. Nie próbuj obsługiwać komputera metodą prób i błędów!
- Utrzymuj komputer SPRAYDOS i jego wyposażenie w dobrym stanie technicznym. Jakiekolwiek zmiany w jego konstrukcji lub niewłaściwe użytkowanie może prowadzić do zmiany funkcji urządzenia lub/oraz do zagrożenia użytkowania czy jego trwałości.

### **2.3 Konstrukcja i znaczenie wskazówek bezpieczeństwa.**

Wszystkie wskazówki bezpieczeństwa, które znajdziesz w tej instrukcji, zostały skonstruowane według następującego wzoru:

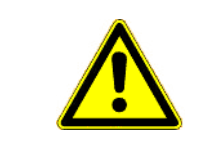

### **OSTRZEŻENIE**

To słowo oznacza zagrożenia o średnim ryzyku. Jeżeli ich nie unikniesz, mogą doprowadzić do śmierci lub ciężkich uszkodzeń ciała.

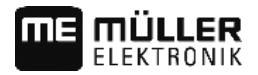

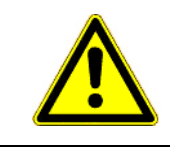

#### **OSTROŻNIE**  $\bigwedge$

To słowo oznacza zagrożenia o niskim ryzyku. Jeżeli ich nie unikniesz, mogą doprowadzić do średnich obrażeń ciała lub do strat materialnych.

### **WSKAZÓWKA**

To słowo oznacza czynności, które należy wykonać bardzo dokładnie. W przeciwnym razie mogą doprowadzić do zakłóceń w pracy.

Podczas wykonywania tych czynności należy być ostrożnym i dokładnym, aby uzyskać najlepsze wyniki pracy.

### **2.4 Zasady bezpieczeństwa przy niefabrycznym wyposażaniu maszyny w dodatkowe urządzenia elektryczne lub elektroniczne**

Dzisiejsze maszyny rolnicze wyposażone są w elementy, których funkcjonowanie może zostać zakłócone przez fale elektromagnetyczne wysyłane przez inne urządzenia. Zakłócenia te mogą prowadzić do zagrożenia zdrowia ludzkiego, jeżeli następujące wskazówki bezpieczeństwa nie zostaną wzięte pod uwagę.

Przy niefabrycznym wyposażaniu maszyny w dodatkowe urządzenia lub komponenty elektryczne lub elektroniczne, użytkownik powinien sprawdzić, czy dokonana instalacja nie prowadzi do usterek lub zakłóceń elektroniki ciągnika lub innych jego komponentów. Dotyczy to zwłaszcza elektronicznego sterowania takimi funkcjami ciągnika jak:

- elektronicznej regulacji hydrauliki
- Przedniego trzypunktowego układu zawieszenia (TUZ)
- wałów odbioru mocy (WOM),
- silnika
- przekładni.

Należy przy tym zwrócić uwagę, czy zamontowane przez użytkownika elementy elektryczne lub elektroniczne są zgodne z wymogami normy EMV 2004/108/EG oraz czy posiadają znak bezpieczeństwa "CE".

Przy niefabrycznym montażu przenośnych systemów komunikacyjnych (np. urządzenia radiowe, telefoniczne) należy dodatkowo przestrzegać następujących wymogów:

- Montowane mogą być wyłącznie urządzenia posiadające wymagany prawem atest kraju członkowskiego;
- Urządzenie musi być zamontowane pewnie;
- Używanie przenośnych urządzeń w ciągniku jest możliwe wyłącznie we współpracy z pewnie zamocowaną anteną zewnętrzną;
- Nadajnik urządzenia dodatkowego nie jest połączony z elektroniką ciągnika;
- Antena zewnętrzna urządzenia dodatkowego jest prawidłowo zainstalowana, a jej połączenie z masą ciągnika niezawodne.

Przy instalacji i okablowywaniu oraz w celu sprawdzenia dopuszczalnego napięcia przeczytaj dodatkowo instrukcję obsługi maszyny.

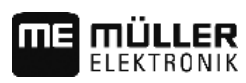

# **3 Oświadczenie zgodności z dyrektywami WE**

Produkt ten został wyprodukowany w zgodzie z następującymi normami i zgodnie z aktualną dyrektywą EMG 2004/108/WE:

• EN ISO 14982

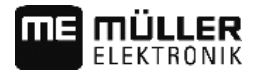

# **4 Przegląd i opis systemu**

### **4.1 Przegląd**

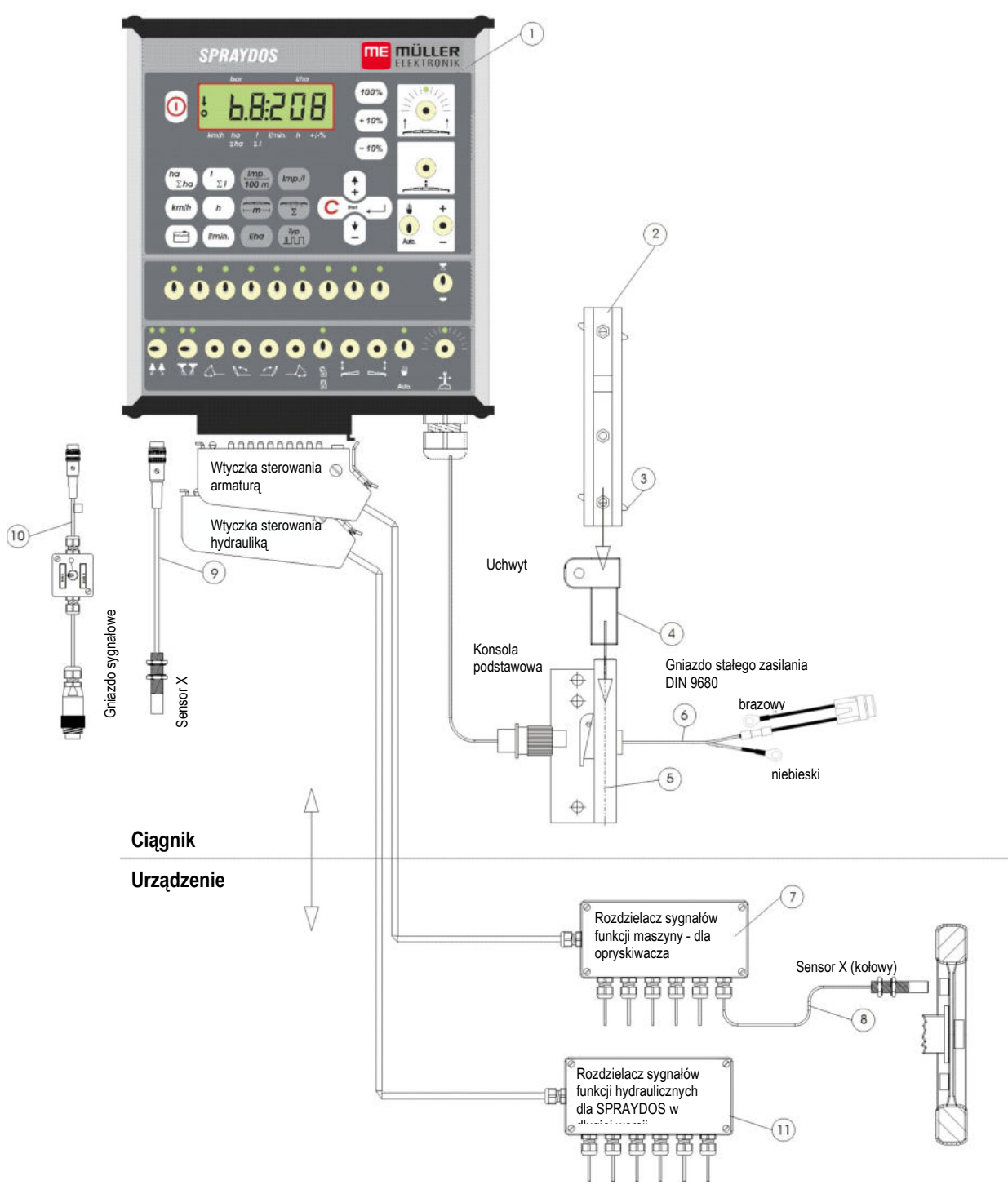

**Rys. 4-1 SPRAYDOS**

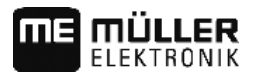

### **Przegląd**

- [1] Komputer SPRAYDOS
- [2] Szyna profilowana mocująca SPRAYDOS
- [3] Śruba mocująca moduł
- [4] Uchwyt -S szyny profilowej
- [5] Konsola podstawowa, montowana w kabinie ciągnika Połączenie uchwytu z szyną profilową oraz kablem zasilającym.
- [6] Kabel zasilający modułu SPRAYDOS, połączenie z akumulatorem 12 Volt.
- [7] Rozdzielacz sygnałów opryskiwacza Połączenie sensorów i elementów wykonawczych
- [8] Sensor X (koło) czujnik prędkości jazdy odbierający impulsy z koła opryskiwacza zaczepianego.
- [9] Sensor X (wał Kardana / koło) do pomiaru prędkości jazdy, odbiór impulsów z wału Kardana lub przedniego koła ciągnika.
- [10] Przyłącze kablowe do ciągników z gniazdem sygnałowym.Odbiór sygnałów z czujników fabrycznie zamontowanych na ciągniku.
- [11] Rozdzielacz sygnałów hydrauliki opryskiwacza.Połączenie przyłączy do hydrauliki opryskiwacza (dla wersji specjalnej SPRAYDOS).

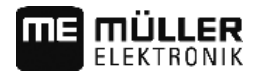

### **4.2 Opis systemu**

Komputer pokładowy SPRAYDOS jest elektronicznym, w pełni automatycznym urządzeniem sterującym pracą opryskiwaczy polowych lub sadowniczych. SPRAYDOS steruje automatycznie dawką cieczy opryskowej w zależności od chwilowej prędkości jazdy, szerokości belki polowej opryskiwacza oraz zaprogramowanej dawki na ha.

Ustalanie chwilowej dawki cieczy, prędkości jazdy, opryskanej powierzchni, łacznie opryskanej powierzchni, zużytej cieczy roboczej oraz czasu pracy, przebiega automatycznie i w sposób ciągły .

Urządzenie składa się z **komputera pokładowego** [1] oraz **konsoli** [2-5].

Czujnik prędkości (koło/Kardan) [9] do pomiaru prędkości jazdy agregatu może być podłączony bezpośrednio do komputera SPRAYDOS.

Przy pomocy przyłącza kablowego i gniazda sygnałowego [10] będącego wyposażeniem niektórych ciągników, można podłączyć SPRAYDOS bezpośrednio z ciągnikiem. Za pomocą przełącznika zintegrowanego z kablem można wówczas przełączać odbiór sygnału pomiędzy czujnikiem prędkości (koło/Kardan) a czujnikiem radarowym ciągnika.

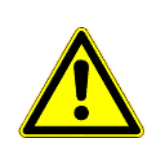

### **OSTROŻNIE**

Jeżeli SPRAYDOS współpracuje z opryskiwaczem zaczepianym, nie należy podłączać czujnika prędkości ciągnika do modułu SPRAYDOS. Pomiar prędkości jazdy następuje wówczas przy kole opryskiwacza.

Połączenie z opryskiwaczem realizowane jest poprzez wielopinową wtyczkę (armatura, hydraulika) do gniazda SPRAYDOS.

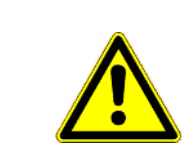

#### **OSTROŻNIE** ∧

Podczas jazd transportowych SPRAYDOS musi być wyłączony. Podczas jazd transportowych układ sterowania dyszlem lub zwrotnicą osi, jeżeli jest, musi znajdować się w pozycji środkowej.

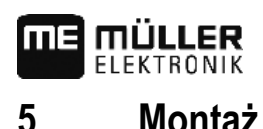

### **5.1 Konsola i komputer pokładowy**

**Konsola podstawowa** (5) powinna zostać zamontowana w kabinie ciągnika po prawej stronie operatora w zasięgu jego wzroku i w odległości umożliwiającej mu obsługę panelu. Minimalna odległość od urządzenia radiowego lub anteny radiowej powinna wynosić nie mniej niż 1 m.

**Uchwyt** (4) zamontować na rurze konsoli podstawowej.

**Szynę profilowaną** (2) zamontować na uchwycie. **Komputer pokładowy** SPRAYDOS (1) nasunąć z góry na szynę profilowaną i zablokować śrubą mocującą [3].

Optymalny kąt obserwacji wyświetlacza LCD wynosi pomiędzy 45° a 90° od dołu. Regulację umożliwia nastawny uchwyt.

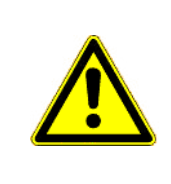

### **OSTROŻNIE**

Należy zwrócić uwagę, aby obudowa komputera (1) poprzez konsolę (2-5) miała połączenie elektryczne z masą ciągnika! Przy montażu konsoli zwrócić uwagę konieczność usunięcia farby w miejscach połączeń.

### **5.2 Kabel zasilania [6]**

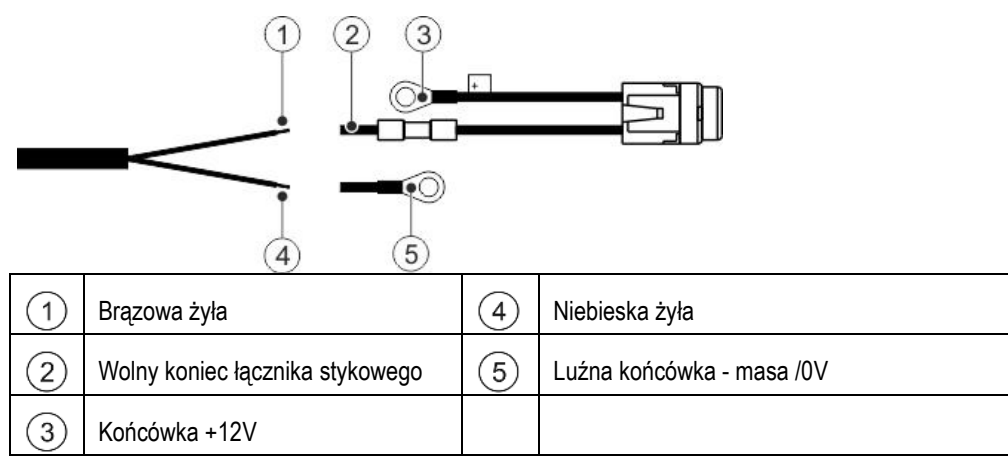

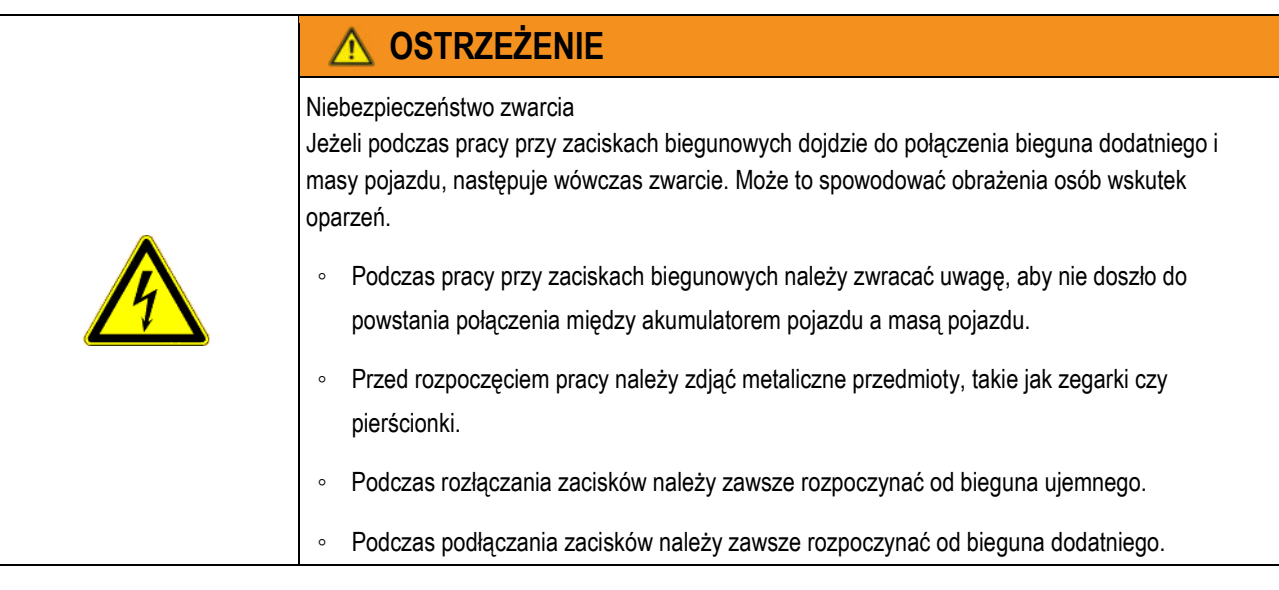

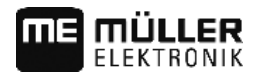

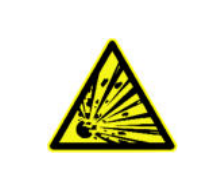

### **OSTRZEŻENIE**

Niebezpieczeństwo obrażeń wskutek pęknięcia akumulatora pojazdu Jeżeli zaciski biegunowe przylegają luźniej, wówczas podczas uruchomienia pojazdu może dojść do przegrzania akumulatora pojazdu. W wyniku tego może nastąpić pęknięcie akumulatora pojazdu.

◦ Po zakończeniu montażu należy zawsze mocno docisnąć zaciski biegunowe.

### **OSTROŻNIE**

>

Uszkodzenia elektryki pojazdu

Poprzez zamianę biegunowości żył kablowych może dojść do powstania szkód w elektryce pojazdu.

◦ Należy przestrzegać biegunowości żył kablowych i zacisków.

- > Upewnij się, że pojazd jest wyłączony.
- > Niebieską żyłę  $\left(4\right)$  wprowadzić w końcówkę 0V  $\left(5\right)$ .
- > Brązową żyłę  $\textcircled{1}$  wprowadzić w wolny koniec łącznika stykowego.  $\textcircled{2}$
- Zacisnąć łączenia zaciskarką.

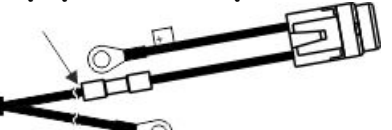

Przy pomocy źródła ciepła (np. suszarki) skurczyć wąż na obydwu łącznikach, aż wypłynie spod nich klej.

- > Podłączyć końcówki do biegunów akumulatora pojazdu. Należy przestrzegać biegunowości, rozpoczynać od bieguna dodatniego.
- > Unieruchomić kabel akumulatora z żyłami kablowymi. Zwrócić uwagę na wystarczający odstęp od ruchomych elementów i elementów, które wytwarzają ciepło.

Napięcie robocze wynosi **12 V** i musi być pobierane bezpośrednio z akumulatora lub z rozrusznika 12 V. **Kabel** [6] należy układać ostrożnie i w razie potrzeby należy go skrócić. Końcówki klemowe do połączenia z masą ciągnika (niebieska) oraz napięcia + 12V (brązowa) należy ponownie zaprawić z kablami przy pomocy odpowiednich kleszczy. Przewód napięciowy + wyposażony jest w bezpiecznik topnikowy.

brązowy= + 12 Volt

niebieski= masa

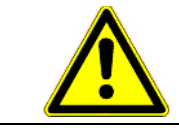

### **OSTROŻNIE**

Klema minusowa akumulatora musi być połączona elektrycznie z masą ciągnika.

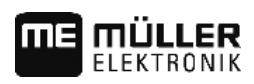

### **5.3 Sensor X (pomiar prędkości)Rys.**

#### **Montaż na wale Kardana:**

Opaskę z magnesem zamontować na wale Kardana.

Sensor zamontować w odległości 5 - 10 mm od magnesu. Zwrócić uwagę na stabilność montażu obu elementów.

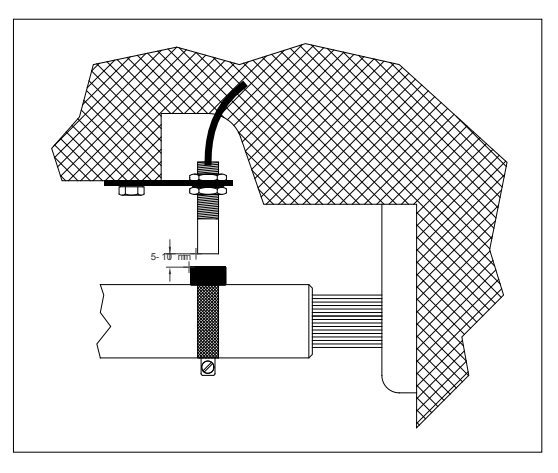

**Rys. 5-1 Sensor X na wale kardana**

#### **Montaż na ciągniku z napędem na 1 oś:**

Magnesy zamontować przy pomocy dołączonych śrub V4A na wewnętrznej stronie obręczy koła. Muszą być one rozmieszczone symetrycznie wzdłuż całego obwodu koła, czerwoną stroną w kierunku czujnika prędkości. Czerwona strona musi być skierowana w kierunku czujnika.

Ilość magnesów zależy od średnicy obręczy koła.

Przebyty odcinek drogi pomiędzy kolejnymi impulsami nie powinien przekraczać 60 cm.

Wyliczenie:

Obwód koła ÷ 60 cm = ilość magnesów.

np.: 256 cm ÷ 60 cm = 4,27 = min.5 magnesów.

Sensor zamontować na obudowie wahacza za pomocą dostarczonego uchwytu, w taki sposób, by skierowany był prostopadle do magnesów. Odstęp czujnik-magnes powinien wynosić 5 - 10 mm.

#### **Montaż przy kole opryskiwacza zaczepianego**

Zasady montażu przy kole opryskiwacza są identyczne jak w

przypadku montażu przy kole ciągnika (patrz Rys. [Rys. 5-2](#page-13-0)). Podłączenie do układu elektronicznego ma miejsce w rozdzielaczu sygnałów armatury.

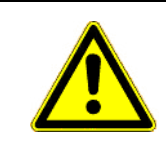

### **OSTROŻNIE**

Przy połączeniu sensora X poprzez rozdzielacz sygnałów - nie podłączać dodatkowo czujnika prędkości bezpośrednio do komputera.

### **5.4 Przyłącze kablowe do ciągników z gniazdem sygnałowym.**

W tym przypadku montaż sensora prędkości X jest zbyteczny. Impulsy o prędkości dostarczane są do modułu SPRAYDOS poprzez przyłącze kablowe [10] bezpośrednio z gniazda sygnałowego ciągnika.

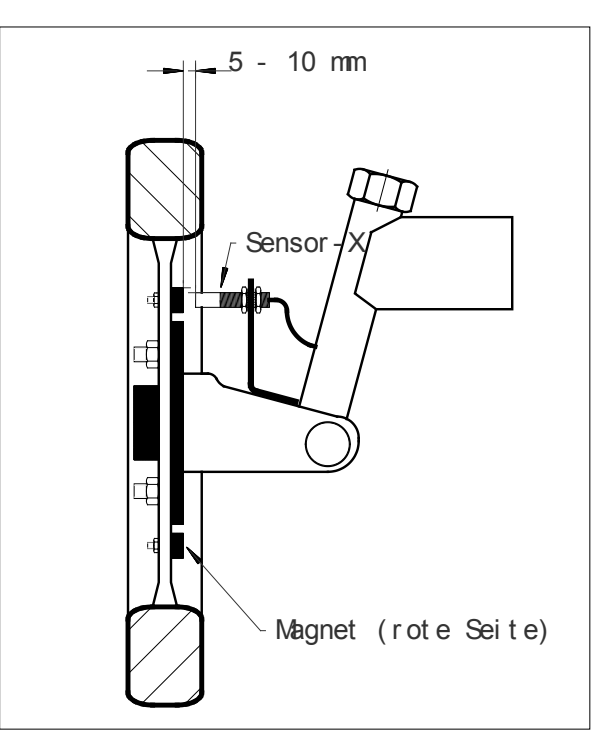

<span id="page-13-0"></span>**Rys. 5-2 Sensor X kole ciągnika**

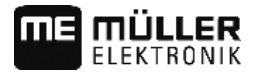

### **5.5 Podłączenie opryskiwacza**

Zawieszony na ciągniku lub zagregatowany z ciągnikiem opryskiwacz należy podłączyć poprzez 39-pinową wtyczkę z gniazdem komputera. W przypadku wersji długiej SPRAYDOS należy przyłączyć dodatkową wtyczkę sterowania hydrauliką opryskiwacza.

müll ER

### **6 Instrukcja obsługi**

### **6.1 Opis funkcji**

#### **Wyświetlacz LCD**

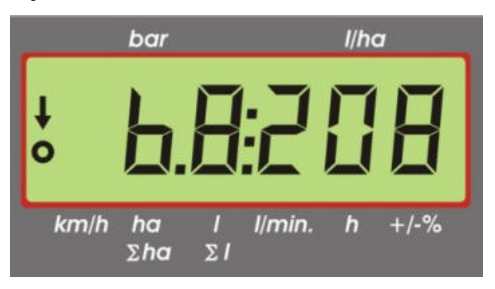

#### **Rys. 6-1 Wyświetlacz LCD**

W trybie normalnym wyświetlane są zawsze dane robocze. Możliwe są

przy tym dwa tryby wyświetlania danych.

1. Czujnik ciśnienia nie jest podłączony

z lewej strony wyświetlacza pokazywana jest aktualna prędkość oraz strzałka ponad opisem *km/h*. Aktualna dawka cieczy w l/ha wyświetlana jest po prawej stronie wyświetlacza.

2. Czujnik ciśnienia jest podłączony

z lewej strony wyświetlacza pokazywane jest aktualne ciśnienie robocze w barach. Po prawej stronie wyświetlana jest aktualna dawka cieczy w l/ha. Przy dawce większej niż 1000 l/ha wyświetlane są 4 cyfry, a ciśnienie określają 2 cyfry.

W obu wariantach po lewej stronie wyświetlana jest strzałka podczas włączonego opryskiwacza. Poniżej miga kółko w rytmie otrzymywanych impulsów z czujnika prędkości.

Wskazania danych roboczych są przerywane na 10 sekund, jeżeli naciśnięty zostanie któryś z przycisków przywołujących wyświetlanie innych danych. Naciśnięcie kolejnego przycisku powoduje wydłużenie wyświetlania kolejnych danych o następne 10 sekund.

#### **Klawiatura**

Przyciski zostały pogrupowane w kilku różnych grupach.

Dane robocze

poprzez tą grupę przycisków wyświetlone mogą być różne dane robocze. Poprzez równoczesne naciśnięcie przycisków zostanie aktywowane zlecenie. Wszystkie liczniki za wyjątkiem Σha i Σl zostaną wyzerowane.

Dane opryskiwacza

 $+ 10%$  $-10%$ poprzez tą grupę przycisków wyświetlone zostaną dane dotyczące nastaw opryskiwacza. Przyciski umożliwiają szybką zmianę dawki cieczy na ha w przedziale 10%, w stosunku do dawki zaprogramowanej.

Wprowadzanie danych

służą do wprowadzania i zmian danych opryskiwacza.

### **6.2 Wprowadzanie danych opryskiwacza**

Przed rozpoczęciem pracy, należy zaprogramować specyficzne dane dotyczące opryskiwacza:

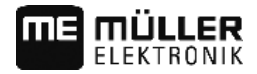

### <span id="page-16-0"></span>**6.2.1 Przycisk "szerokość robocza"**

Przycisk ten służy do wprowadzenia szerokości roboczej belki polowej

- > Nacisnąć przycisk "szerokość robocza".
- > wprowadzić przyciskami (+) oraz [+] znaną wartość.
- > Przyciskiem zatwierdzić wprowadzoną wartość.

### **6.2.2 Przycisk "impulsy / 100 m"**

Przyciskiem tym wprowadzamy ilość impulsów na 100 metrów podawanych przez czujnik prędkości do komputera.

Istnieją tu 2 możliwości programowania:

1. Ilość impulsów / 100 m jest znana:

- > Nacisnąć przycisk 100 m
- > wprowadzić przyciskami (+) oraz [+] znaną wartość.
- > Przyciskiem zatwierdzić wprowadzoną wartość.
- 2. Ilość impulsów / 100 m nie jest znana:
	- > Odmierzyć i oznaczyć w polu odcinek 100 m
	- > Ustawić ciągnik na początku odcinka
	- > Nacisnąć jednocześnie przyciski  $\frac{mp}{100 m}$  oraz
	- > Przejechać odcinek 100 m, zatrzymać ciągnik, komputer policzy ilość impulsów
	- > Przyciskiem zatwierdzić wprowadzoną wartość.

### **6.2.3 Przycisk "ilość sekcji roboczych"**

Przycisk ten służy do wprowadzania ilości sekcji roboczych belki polowej (max.9) oraz ilości rozpylaczy w każdej sekcji roboczej.

Numeracja poszczególnych sekcji odbywa się w patrząc w kierunku jazdy ciągnika od lewej do prawej strony.

W trakcie wprowadzania danych, po lewej stronie wyświetlacza pokazywana jest kolejna sekcja robocza, a po prawej stronie ilość rozpylaczy w każdej sekcji.

Sposób postępowania:

> Nacisnąć przycisk

po lewej stronie wyświetla się 1 (1 sekcja robocza), po prawej zaś ilość rozpylaczy.

- > Jeżeli ilość rozpylaczy należy zmienić, przyciskami $\left(\begin{array}{cc} \downarrow \downarrow \end{array}\right)$ oraz $\left(\begin{array}{cc} \downarrow \downarrow \end{array}\right)$ wprowadzamy właściwą ilość.
- > Przyciskiem zatwierdzić wprowadzoną wartość

Wprowadzona wartość została zapisana. Teraz po lewej stronie wyświetlacza wyświetlana jest cyfra 2 (2 sekcja robocza). Jeżeli wyświetlana wartość po prawej stronie – ilość rozpylaczy tej sekcji jest właściwa zatwierdzamy ją

przyciskiem i przechodzimy do 3 sekcji roboczej. W ten sposób można zdefiniować liczbę rozpylaczy dla max. 9 sekcji roboczych. Po zatwierdzeniu ilości rozpylaczy w ostatniej (9) sekcji zostanie wyświetlona łączna ilość sekcji oraz łączna ilość rozpylaczy na belce polowej.

> Jeżeli belka polowa ma np. 5 sekcji roboczych, należy po zaprogramowaniu 5 sekcji – gdy pojawi się 6 sekcja – wprowadzić 0. Komputer oznaczy pozostałe sekcje 7 do 9 jako nieaktywne. Jest to równoznaczne z zaprogramowaniem tylko 5 sekcji roboczych belki. Wyświetlacz wskazuje ilość sekcji roboczych oraz łączną ilość rozpylaczy np. 5:30.

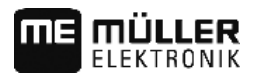

### **6.2.4 Przycisk "dawka cieczy - l/ha"**

Przyciskiem tym wprowadzamy żądaną dawkę cieczy na ha. Jeżeli przełącznik <sup>Auto.</sup> znajduje się położeniu "auto", elektronika reguluje ciśnienie robocze i tym samym automatycznie dawkę cieczy na ha.

Jeżeli nastąpi usterka w dawkowaniu (np. pusty zbiornik) i zaprogramowana dawka nie jest realizowana – rozlega się sygnał ostrzegawczy.

 $I/ho$ Wprowadzenie wartości

- $I/ha$ > Nacisnąć przycisk
- > Wprowadzić żądaną wartość przyciskami
- > Przyciskiem zatwierdzić wprowadzoną wartość.

liha Poprzez powtórne naciśnięcie przycisku skontrolować wprowadzoną wartość.

 $I/ho$ 

#### <span id="page-17-1"></span> $Imp.$ /l **6.2.5 Przycisk "impulsy / litr"**

Można tu bezpośrednio wprowadzić ilość impulsów na litr lub przeprowadzić indywidualne litrażowanie przepływomierza. Rozdziały [6.2.5.1 -](#page-17-0) [6.2.5.3](#page-18-0) opisują różne warianty litrażowania.

#### <span id="page-17-0"></span>**6.2.5.1 Wprowadzenie znanej liczby impulsów na 1 litr**

Jeżeli znana jest liczba impulsów /litr zamontowanego przepływomierza (etykietka przepływomierza), można tą wartość wprowadzić bezpośrednio do pamięci komputera.

1. Liczba impulsów jest znana:

- $Imp.$ /l > Nacisnąć przycisk
- > Wprowadzić żądaną wartość przyciskami
- Przyciskiem zatwierdzić wprowadzoną wartość.

#### **6.2.5.2 Metoda litrażowania zbiornika**

W metodzie tej kalibracja polega na zważeniu całego opryskiwacza przed oraz po próbnym oprysku. W tym przypadku należy:

- > Napełnić zbiornik opryskiwacza, opryskiwacz dokładnie zważyć.
- > Nacisnąć równocześnie przyciski mp.//
- > Włączyć opryskiwanie przełącznikiem i wypryskać kilkaset litrów (komputer zlicza impulsy z przepływomierza).
- > Wyłączyć oprysk przyciskiem
- > Określić ilość wypryskanej cieczy (ponownie zważyć opryskiwacz).
- > Wprowadzić żądaną wartość przyciskami  $\left(\begin{array}{cc} \updownarrow \end{array}\right)$ oraz
- > Przyciskiem zatwierdzić wprowadzoną wartość.
- > Komputer przeliczy wprowadzone dane na impulsy / litr".

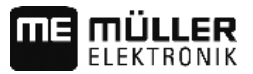

Zaleca się kalibrację przepływomierza kilka razy w roku, szczególnie przed rozpoczęciem sezonu ochrony roślin.

#### <span id="page-18-0"></span>**6.2.5.3 Metoda litrażowania rozpylaczy**

Przy tej metodzie mierzony jest jednostkowy wydatek cieczy z rozpylacza i przeliczony na łączny wydatek cieczy ze wszystkich rozpylaczy zamontowanych na belce polowej. Należy w tym celu wykonać następujące czynności:

- > Napełnić wodą zbiornik opryskiwacza.
- > Umocować kalibrowany cylinder pomiarowy lub kubek pod jednym rozpylaczem.
- > Nacisnąć równocześnie przyciski mp.//
- > Włączyć oprysk przełącznikiem **na czas umożliwiający napełnienie cylindra np. 2 litry (komputer zlicza liczbe** impulsów z przepływomierza ).
- > Wyłączyć oprysk przyciskiem
- > Odczytać uzyskaną ilość cieczy (w cylindrze i pomnożyć ją przez ilość rozpylaczy na belce polowej).
- > Wprowadzić wyliczoną wartość przyciskami idencyz
- > Przyciskiem zatwierdzić wprowadzoną wartość.
- > Komputer przeliczy wprowadzone dane na impulsy / litr".

# <span id="page-18-2"></span>**6.2.6 Przycisk "Typ"**

Przycisk ten służy do wprowadzania 2 funkcji. Cyfra przed przecinkiem określa typ armatury opryskiwacza. Dwie cyfry po przecinku określają tzw. stałą regulacyjną.

- $\frac{np}{1111}$ > Nacisnąć przycisk
- > Wprowadzić żądaną wartość przyciskami (+) oraz
- > Przyciskiem zatwierdzić wprowadzoną wartość.

#### <span id="page-18-1"></span>**6.2.6.1 Typ armatury cieczowej**

Cyfra przed przecinkiem informuje komputer o zamontowanej na opryskiwaczu armaturze.

Możliwe jest zaprogramowanie następujących typów armatury (w przykładzie ustalono stałą regulacyjną = 15):

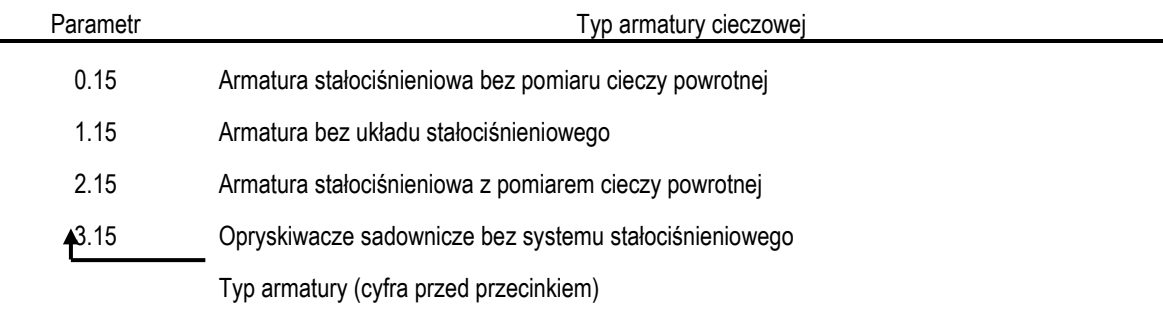

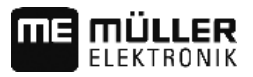

#### **Armatura stałociśnieniowa bez pomiaru cieczy powrotnej**

Armatura tego typu wyposażona jest w zawory magnetyczne oraz oddzielne zawory stałociśnieniowe (np. Tecnoma-Elektra). Ciecz opryskowa, która przy zamkniętej sekcji roboczej poprzez zawór stałociśnieniowy wraca do zbiornika opryskiwacza, nie jest mierzona przez przepływomierz.

#### **Armatura bez układu stałociśnieniowego**

Armatura wyposażona jest w zawory silnikowe lub elektromagnetyczne.

Przy wyłączonej sekcji roboczej przepływomierz mierzy tylko podawaną ilość cieczy na belkę polową.

Jeżeli przy wyłączonym oprysku np. na końcu pola zostanie wyłączona jedna lub więcej sekcji roboczych, komputer poprzez zawór regulacyjny zmieni wstępnie swoje nastawy. Dokładna regulacja układu nastąpi automatycznie po włączeniu oprysku.

#### **Armatura stałociśnieniowa z pomiarem cieczy powrotnej**

Armatura ta może być wyposażona w zawory silnikowe lub elektromagnetyczne. Przepływomierz mierzy przy wyłączonej sekcji roboczej również ilość cieczy powracającej do zbiornika głównego. Komputer uwzględnia ten fakt przy dozowaniu cieczy biorąc pod uwagę ilość rozpylaczy w poszczególnych sekcjach roboczych.

Przykład: opryskiwacz z 5 sekcjami roboczymi

Jedna sekcja jest wyłączona, tylko 4/5 zmierzonej ilości cieczy jest rejestrowana (1/5 wraca z powrotem do zbiornika).

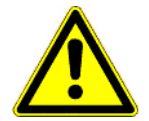

**OSTROŻNIE**

Zawory armatury stałociśnieniowej muszą być dokładnie wyregulowane.

#### **Opryskiwacze sadownicze bez systemu stałociśnieniowego**

W tym przypadku uwzględnione są specyficzne wymogi dot. opryskiwaczy tego typu. Przy wyłączeniu górnej sekcji roboczej, nie zmienia się tym samym szerokość robocza lecz dawka cieczy. Jeżeli wyłączona zostanie jedna strona opryskiwacza, szerokość robocza zmniejszy się o połowę.

#### **6.2.6.2 Stała regulacyjna**

W zależności od konstrukcji opryskiwacza, armatury oraz jego wielkości, wymagane są przy określonych chwilowych odchyłkach od ustalonej dawki cieczy różne czasy reakcji układu cieczowego zmierzające do utrzymania zadanej dawki.

Komputer uwzględnia ten czas reakcji, po którym następuje regulacja zaworu regulacyjnego. Poprzez stałą regulacyjną zmieniony zostaje czas reakcji układu elektronicznego.

- > Regulacja opóźniona -> wprowadzić większą wartość
- > Regulacja zbyt szybka -> wprowadzić mniejszą wartość

Stała regulacyjna jest dobrana optymalnie, gdy układ sterujący przy odchyłce od zaprogramowanej dawki cieczy jednym zgrubnym przesterowaniem regulatora ciśnienia doprowadzi do wartości zbliżonej, po czym kilkoma precyzyjnymi impulsami ustali żądaną dawkę cieczy.

Regulację zaworu rozpoznać można obserwując wskazania dawki l/ha.

Nastawy stałej regulacyjnej są możliwe w zakresie od 1 do 99.

Patrz również rozdział [6.2.6.1](#page-18-1) "Typ armatury".

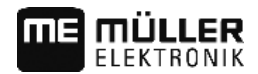

# **6.2.7 Przyciski "+ 10 %"**  $\left| \frac{10\%}{100\%} \right|$  , "- 10 %"  $\left| \frac{100\%}{100\%} \right|$  , "100 %"

Przyciskami <sup>+ 10%</sup> oraz <sup>- 10%</sup> można w trakcie pracy szybko zmieniać dawkę cieczy w zakresie co 10 %. Strzałka na wyświetlaczu ponad napisem  $+/-\%$  wskazuje, że wprowadzono manualna korekte zaprogramowanej dawki cieczy. 100%  $+ 10%$  $-10%$ Przyciskiem manualna korekta zaprogramowanej dawki wprowadzona przyciskami  $I/ha$ Zaprogramowana przyciskiem zapisana dawka cieczy na ha jest znowu realizowana. Strzałka nad napisem +/-% znika.

### <span id="page-20-0"></span>**6.3 Opis przycisków funkcyjnych**

### **6.3.1 "Funkcja startu"**

Poprzez równoczesne naciśniecie przycisków **funkcja** funkcja startowa zostanie aktywowana. tzn. zostają zresetowane dane dot. opryskanej powierzchni, wypryskanej ilości cieczy oraz czasu trwania oprysku. Czas trwania oprysku zostanie tym klawiszem uruchomiany od początku. Funkcję tą należy aktywować przed rozpoczęciem oprysku każdego pola.

#### $rac{ha}{\sum ha}$ **6.3.2 Przycisk "powierzchnia / powierzchnia obrobiona "**

Przycisk ten posiada 2 funkcje. Przy pierwszym naciśnięciu wyświetlacz wskaże przez 10 sekund opryskaną powierzchnię od czasu aktywacji przycisku "Funkcja startu" rozdział [6.3.1](#page-20-0) Dodatkowo wyświetlona zostanie strzałka w dolnej części wyświetlacza ponad napisem <sup>Eha</sup> Powtórne naciśnięcie tego przycisku w ciągu 10 sekund spowoduje wyświetlenie łącznej opryskanej powierzchni, która to wartość nie ulega zresetowaniu przyciskiem "Funkcja startu". Tym samym można ustalić łączną opryskaną powierzchnię w trakcie sezonu. Przed rozpoczęciem sezonu poprzez równoczesne naciśnięcie

przycisków  $\Sigma$ ha oraz , pamięć urządzenia zostanie zresetowana.

Obliczana opryskiwana powierzchnia uwzględnia wszystkie dokonywane operacje. Jeżeli były wyłączane sekcje robocze, zostanie to uwzględnione przez komputer. Wyłączenie oprysku włącznikiem głównym przerywa pomiar opryskiwanej powierzchni.

# **6.3.3 Przycisk "czas"**

Naciśnięcie tego przycisku powoduje wyświetlenie czasu pracy opryskiwacza, który upłynął od operacji opisanych w rozdziale "Funkcje startu" [\(6.3.1\)](#page-20-0). Strzałka na wyświetlaczu wskazuje napis  $\mathbb{L}$ .

Przy wyłączonym komputerze pomiar czasu jest zatrzymany. Włączenie komputera powoduje uruchomienie odliczania czasu.

Zegar czasu można również zatrzymać w trakcie pracy. Po naciśnięciu przycisku , jego powtórne naciśnięcie spowoduje zatrzymanie zegara. Powtórne uruchomienie zegara nastąpi po kolejnym naciśnięciu przycisku

#### $I/min.$ **6.3.4 Przycisk "wydatek cieczy w l/min"**

Funkcja ta aktywuje wyświetlanie wydatku cieczy w litrach na minutę przepływającej przez przepływomierz. Strzałka na wyświetlaczu wskazuje napis *IImin.* 

# **6.3.5 Przycisk "wydatek cieczy w l oraz** Σ**l"**

Przycisk ten posiada 2 funkcje. Przy pierwszym naciśnięciu przycisku wyświetlana jest przez 10 sekund ilość cieczy, która jest sumowana po operacji dokonanej poprzez aktywację przycisku " Funkcja startu" ([6.3.1](#page-20-0)). Dodatkowo wyświetlona

zostanie strzałka w dolnej części wyświetlacza ponad napisem  $\Sigma I$  Jeżeli w ciągu 10 sekund przycisk zostanie powtórnie naciśnięty, zostanie wyświetlona łączna ilość wypryskanej cieczy, której wartość nie została zresetowana przy pomocy przycisku "Funkcja startu". Funkcja ta może być przydatna w celu kontroli ilości cieczy pozostałej w zbiorniku głównym

opryskiwacza. Po napełnieniu zbiornika należy zatem poprzez równoczesne naciśnięcie przycisków zresetować ilość wypryskanej cieczy. Wypryskana ilość cieczy może być przywołana na wyświetlaczu trakcie pracy.

### **6.3.6 Przycisk "prędkość jazdy"**

Naciśnięcie przycisku **km/h**<br>Naciśnięcie przycisku przy wyłączonym oprysku spowoduje wyświetlenie aktualnej prędkości roboczej wskazywanej dodatkowo strzałką nad napisem km/h

Przy włączonym oprysku i zainstalowanym czujnikiem ciśnienia, naciśnięcie tego przycisku spowoduje wyświetlenie na 5 sekund aktualnej prędkości roboczej po lewej stronie wyświetlacza. Dodatkowo wyświetlana jest strzałka nad napisem km/h Jeżeli czujnik ciśnienia nie jest zainstalowany, przycisk ten nie ma znaczenia, gdyż prędkość robocza wyświetlana jest permanentnie.

### **6.3.7 Przycisk "napełnienie zbiornika"**

Jeżeli zamontowany jest moduł Tank-Control, naciśnięcie przycisku wyświetli aktualny stan napełnienia. Wartość ta jest wyświetlana przez 10 sekund.

### **6.4 Opis przełączników operacyjnych**

#### **6.4.1 Włącznik główny zasilania belki opryskowej**

Włącznik główny włącza/wyłącza zawór główny opryskiwacza. Jeżeli zostanie włączony, rozpoczyna się oprysk wszystkimi włączonymi sekcjami roboczymi.

### **6.4.2** Przełącznik "manual/auto"

Przełącznikiem tym dokonujemy wybory trybu opryskiwania – sterowanie ręczne lub automatyczne. W pozycji "Auto" komputer automatycznie reguluje dawkę cieczy. Ustawienie przełącznika na pozycję "manual", wymaga ręcznego

ustawienia właściwego ciśnienia roboczego przy pomocy przełącznika

 $\bullet$ 

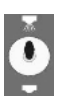

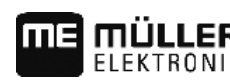

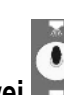

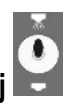

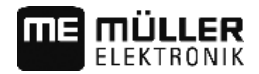

### 6.4.3 Przełącznik regulacji ciśnienia roboczego "+/-"

Przełącznik ten służy do ręcznego ustawiania ciśnienia roboczego w trybie sterowania manualnego. Tryb pracy

 $\bullet$ 

(manual/auto) wybierany jest przełącznikiem

### **6.4.4 Przełączniki sekcji roboczych**

Służą do obsługi poszczególnych sekcji roboczych. Wyłączenie któregoś powoduje odcięcie cieczy roboczej do

odpowiedniej sekcji roboczej i nie może być ona załączona włącznikiem głównym

### **6.5 Przyciski sterowania hydraulicznego belki polowej**

#### **6.5.1 Wersja podstawowa SPRAYDOS**

Podstawowa wersja komputera SPRAYDOS wspomaga maksymalnie 4 funkcje hydrauliki. Dlatego w tej wersji zamontowanych jest po prawej górnej stronie komputera do 4 włączników. Funkcje poszczególnych włączników opisane są odpowiednimi piktogramami.

#### **6.5.2 Wersja rozbudowana SPRAYDOS**

Rozbudowana wersja komputera SPRAYDOS wyposażona jest w dodatkowy rząd włączników hydrauliki pod przełącznikami sekcji roboczych. Może się tu znajdować do 10-ciu funkcji hydraulicznych, znacznik pianowy i rozpylacze krańcowe. Funkcje poszczególnych włączników opisują piktogramy.

### **6.6 Obsługa**

Po wprowadzeniu niezbędnych danych dotyczących opryskiwacza – rozdziały ([6.2.1](#page-16-0)[-6.2.6](#page-18-2) ), przed rozpoczęciem pracy należy aktywować "Funkcję startu" ([6.3.1](#page-20-0)). W trakcie pracy może być wyświetlona każda żądana wartość.

Automatyka odpowiada za dokładne dozowanie cieczy roboczej. Ważne jednak jest, by ciśnienie robocze cieczy odpowiadało zalecanemu przez producenta rozpylaczy optymalnemu ciśnieniu.

Jest to istotne ze względu na optymalną wielkość kropel.Zaleca się utrzymywanie w miarę możliwości stałej prędkości roboczej, w celu wyeliminowania chwilowych dawek poniżej lub powyżej wartości żądanej.

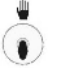

W przypadku sterowania ręcznego, przełącznik Auto. ustawić w położeniu "manual". Przełącznik – służy wówczas regulacji dawki cieczy.

Po zakończeniu oprysku, niektóre dane dotyczące parametrów zabiegu mogą zostać wyświetlone. Rozpoczęcie nowego zabiegu powinno zostać poprzedzone aktywacją funkcji "Funkcja startu" ([6.3.1\)](#page-20-0).

![](_page_22_Picture_19.jpeg)

### **OSTROŻNIE**

Przed pierwszym użyciem opryskiwacza należy napełnić zbiornik czystą wodą (bez środka ochrony). Wypróbować opryskiwacz i wszystkie jego funkcje. Na koniec sprawdzić zmierzone i wyświetlone dane eksploatacyjne.

![](_page_23_Picture_0.jpeg)

# **7 Konserwacja**

### **7.1 Komputer**

Komputer nie wymaga konserwacji. Posiada wewnętrzne zabezpieczenie elektroniczne. W okresie zimowym powinien być przechowywany w ogrzewanym pomieszczeniu.

### **7.2 Przepływomierz**

Po każdym użyciu przepływomierza należy przepłukać go wodą. Po każdym sezonie sprawdzić łożyskowanie turbinki przepływomierza i ewentualnie ją wymienić. Przed każdym sezonem przeprowadzić kalibrację (patrz [6.2.5\)](#page-17-1).

![](_page_24_Picture_0.jpeg)

# **8 Załącznik**

### **8.1 Dane techniczne**

### **8.1.1 SPRAYDOS - wersja długa**

![](_page_24_Picture_162.jpeg)

### **8.1.2 SPRAYDOS - wersja krótka**

![](_page_24_Picture_163.jpeg)

![](_page_25_Picture_0.jpeg)

#### Spis rysunków  $9$

![](_page_25_Picture_17.jpeg)